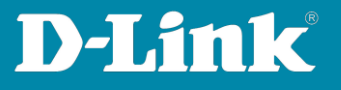

## **How to Firmware update via D-Link Network Assistant (DNA)**

## **Setup:**

- 1. Compatible Switches:
	- DGS-1100-XX
	- DGS-1210-XX (HW C, D, F. G)
	- DGS-1510-XX
	- DXS-1210-XX
	- DXS-3400-XX
- 2. Is D-Link Network Assistant (DNA) Version 4.0.0.21 or higher installed?
- 3. If not, download DNA from here:

[https://ftp.dlink.de/software/DNA/DNA\\_DLink\\_Network\\_Assistant\\_latest.zip](https://ftp.dlink.de/software/DNA/DNA_DLink_Network_Assistant_latest.zip)

4. Install the lastest Version:

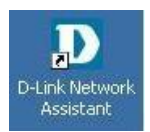

**5. Download the newest firmware from here:**

https://ftp.dlink.de/

**The DNA must be executed in the same VLAN and same IP-Range as the switch because the detection and communication will be via Multicast and SNMP.**

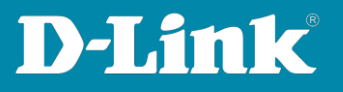

## **1. Start the D-Link Network Assistant**

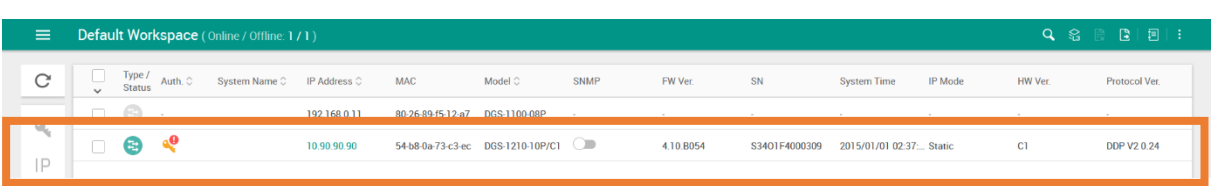

The DNA support switch will be located and listed after a short search period.

**2. Hover over the Switch with your mouse and select Upgrade firmware (In example the DGS-1210-10P)**

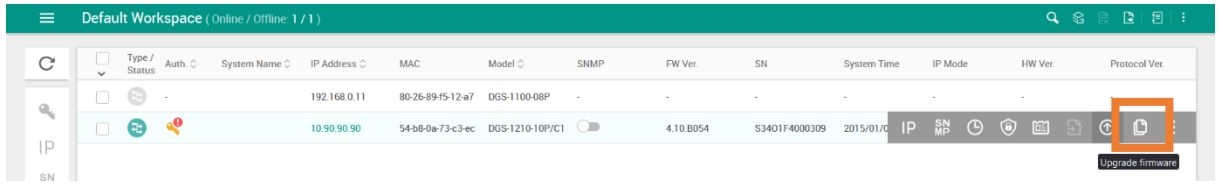

**3. Select Browse or drag and drop the firmware file in the Box (No .zip files, the firmware file only)**

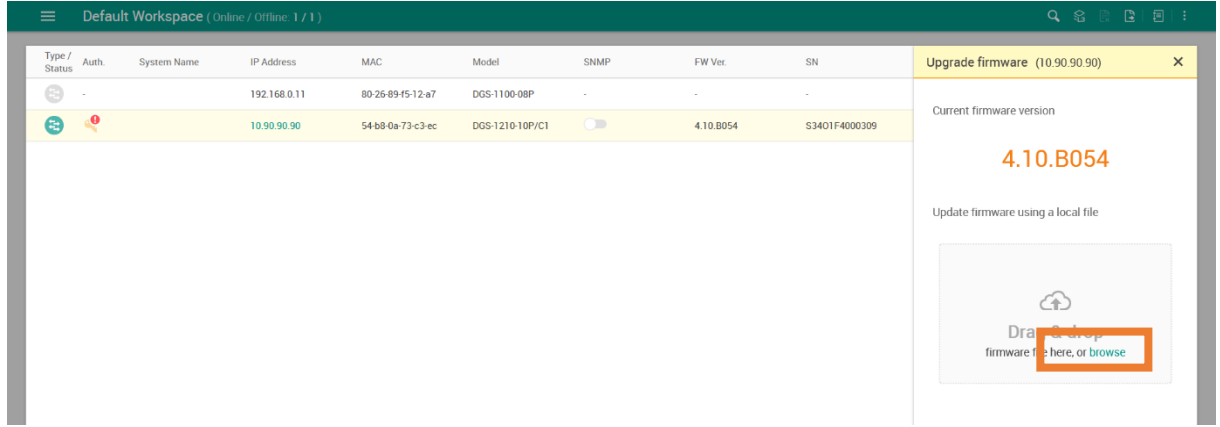

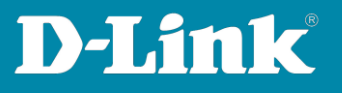

Click **Browse** and select the folder where the firmware file is stored on your computer.

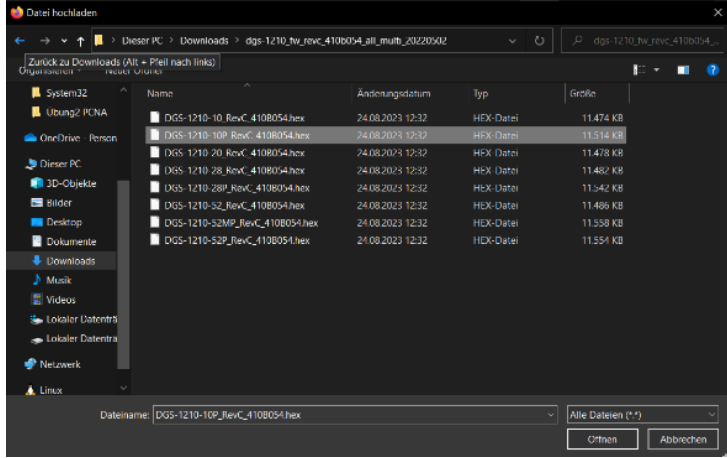

## **4. Press Upgrade now**

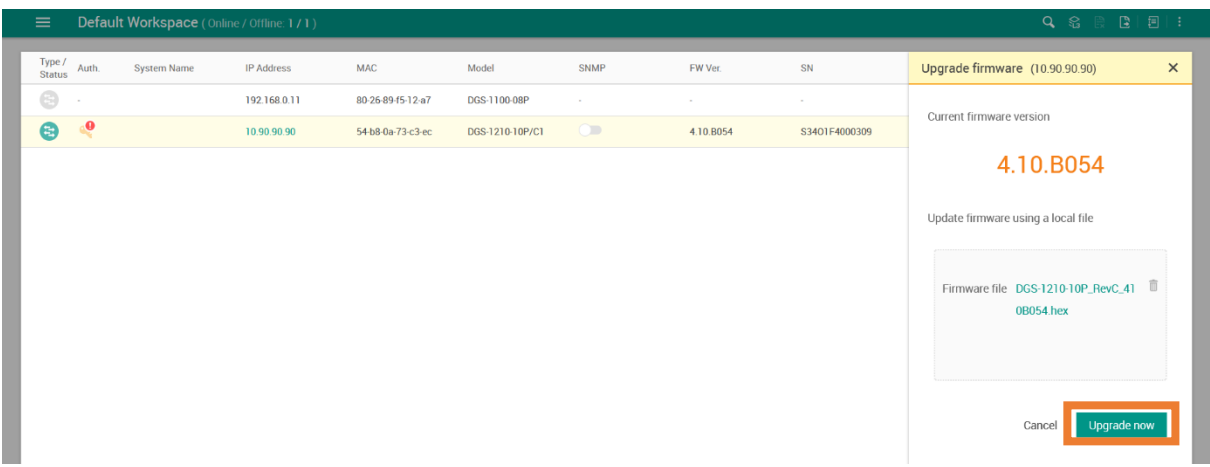

Wait until the upgrade is finished and verify that the new version is installed.